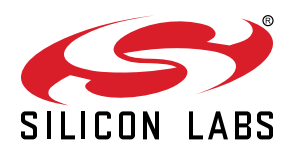

# **UG119: Blue Gecko** *Bluetooth***® Device Configuration Guide**

This document describes how to start a software project for your Blue Gecko Bluetooth devices, how to include the necessary resources in to the project, and also how to configure the hardware interface settings for the Blue Gecko Bluetooth devices.

This document is valid only for BGScript™ and Network Co-Processor (NCP) developers. Developers who write Bluetooth C applications for the Wireless Geckos should refer to the C developer documentation.

**Note:** Beginning with Bluetooth SDK 2.4.0, released in June 2017, BGScript is no longer supported. All applications must be developed using C. Please refer to *UG136: Silicon Labs Bluetooth® C Application Developers Guide* for further info and to *AN1042: Using the Silicon Labs Bluetooth® Stack in Network Co-Processor Mode* for specific details on configuring NCP applications

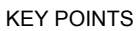

- Starting a BGScript or NCP software project
- Including necessary resources
- Configuring hardware interface settings

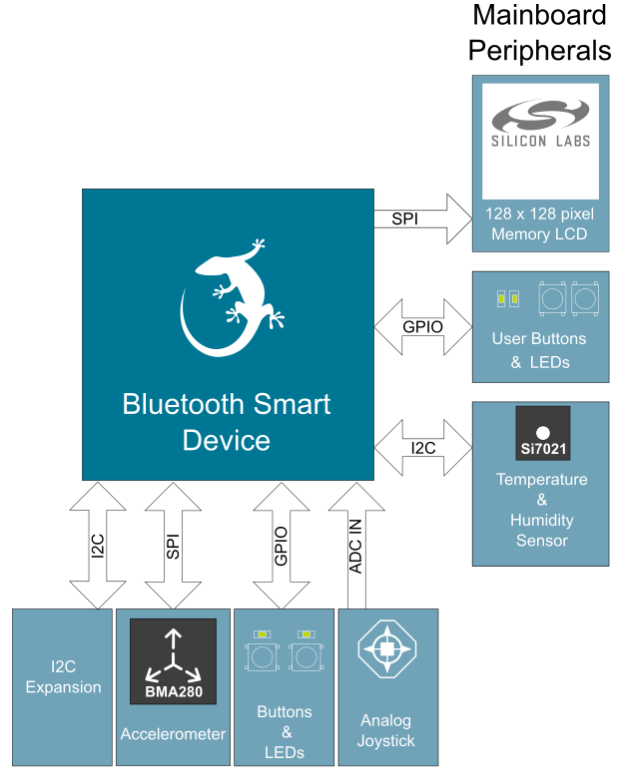

Add-on Board Peripherals

# **1. Project Structure**

The flowchart below illustrates the structure of a Bluetooth software project, including the required mandatory and optional resources. The Project structure is relatively simple and consists of the following components:

- Project file
- Hardware configuration file
- Bluetooth service and characteristics database (GATT database)
- BGScript application code (optional and exclusive to host application code)
- Host application code (optional and exclusive to BGScript code)

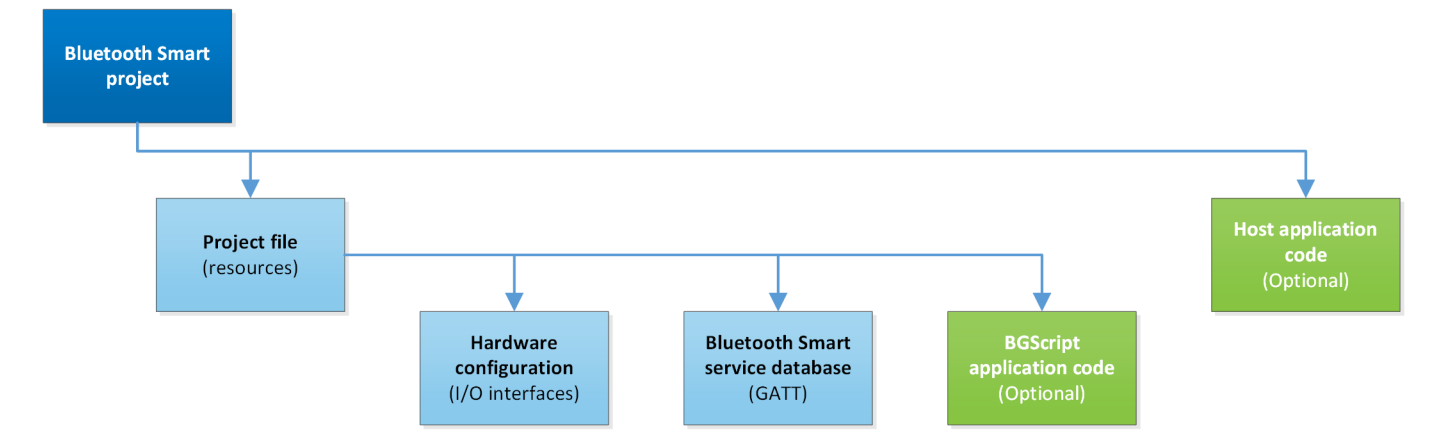

# **1.1 Project File**

The project file simply defines the resources included in the project and their physical locations. The project file may also be used to define the maximum number of simultaneous connections and to define the name and type of the generated firmware files etc.

# **1.2 Hardware Configuration File**

The hardware configuration file defines the host and peripheral interfaces like UART, SPI, I<sup>2</sup>C, and GPIO used by the application and their physical locations (pins) and settings.

# **1.3 Bluetooth Service Database**

The Bluetooth service database (GATT database) file is an XML-based file prepared by the user (e.g. by using XML editor or Bluetooth Developer Studio) and defines the content and structure of the Bluetooth GATT services and characteristics implemented by the application. The Bluetooth SDK compiles the contents of this XML file and embeds the result into the firmware image.

Guidelines and syntax for defining the GATT database using XML can be found in *UG118: Blue Gecko Bluetooth Profile Toolkit Developer's Guide*.

# **1.4 BGScript™ Application Code**

BGScript is a BASIC-style event-driven application programming language, which allows simple applications to be embedded into Bluetooth devices. If BGScript is used to implement the application logic, the source files need to be included in the project file.

# **1.5 Host Application Code**

An alternative to using BGScript-based application code is to use an external host (typically an MCU), and use the Bluetooth device as a modem or in Network Co-Processor (NCP) mode. In this case the application code runs outside the Bluetooth device, and the BGScript source code files do not need to be included in the Bluetooth project. When BGScript code is not defined in the project file the Bluetooth device will be put into NCP mode.

# **2. Project File Syntax**

The project file (typically named *project.xml* or *project.bgproj*) is the file that describes all the components included in your Bluetooth project.

Typically these files are named as follows:

- **Hardware.xml** Hardware configuration file for interfaces like UART, SPI, I<sup>2</sup>C and GPIO
- **GATT.xml** ─ GATT database file for Bluetooth services and characteristics
- **Script.bgs** ─ Optional BGScript application source code

The project file also defines other features of the project like the hardware version, firmware output files, and the bootloader. The project file itself is a simple XML file with only a few attributes on it, which are described in the following sections.

## **2.1 <project>**

The XML attribute **<project>** is used to mark the beginning of the definition of a project file. All the other definitions need to be inside the **<project>** and **</project>** tags.

**Example**: A project file definition.

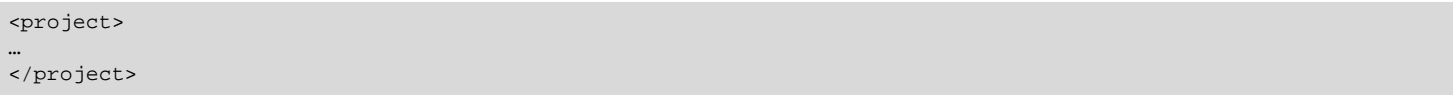

### **2.2 <hardware>**

The XML element **<hardware>** is used to define the location of the hardware configuration file.

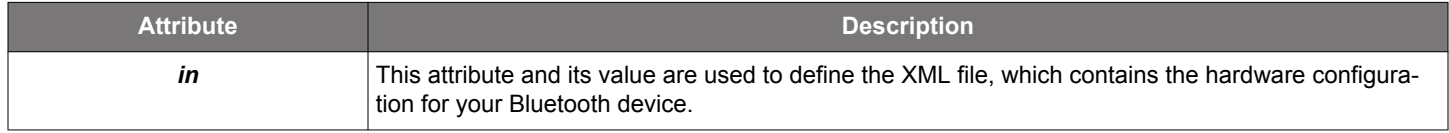

**Example**: Defining the hardware configuration file.

<hardware in="hardware.xml" />

# **2.3 <gatt>**

The XML element **<gatt>** defines the location of the GATT database definition file.

**Note:** For more information on the GATT database see *UG118: Blue Gecko Bluetooth® Profile Toolkit Developer's Guide*.

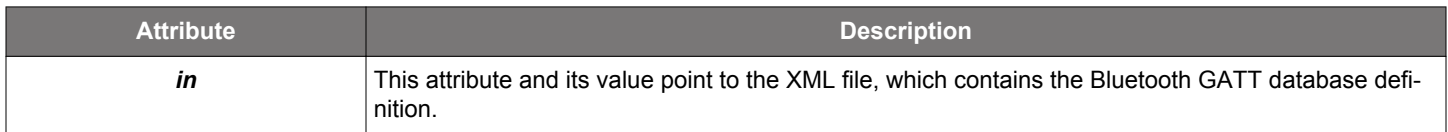

**Example**: Defining the GATT database definition file.

<gatt in="gatt.xml" />

## **2.4 <scripting>**

The XML element **<scripting>** is used to group the location definition of an optional BGScript application code as defined by the XML element **<script>** (see the next subsection).

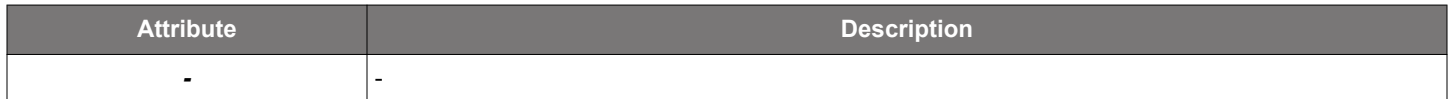

**Example:** Grouping of *<script>* elements the *<scripting>* XML element.

```
<scripting>
   <script in="bgm111demo.bgs" />
</scripting>
```
### **2.4.1 <script>**

The XML element **<script>** defines the location of the (optional) BGScript application code file.

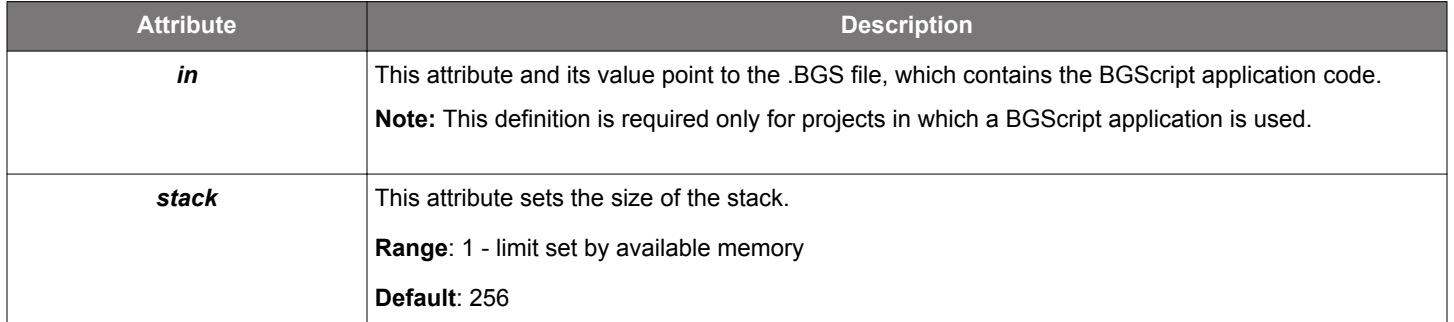

**Example**: Defining the location of the optional BGScript file.

```
<scripting>
    <script in="bgm111demo.bgs" />
</scripting>
```
**Note:** If you are making a project using NCP mode simply omit the*<script>* element from the project file.

### **2.5 <software>**

The XML element **<software>** is used to group software related definitions together.

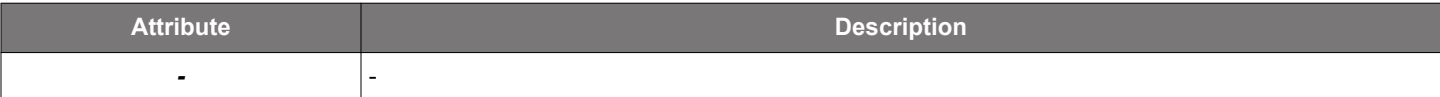

**Example:** Grouping of software related definitions using the *<software>* XML element.

```
<software>
    <max_connections value="8" />
    ...
</software>
```
#### **2.5.1 <max\_connections>**

The XML element **<max\_connections>** defines the maximum number of simultaneous Bluetooth connections allowed by the Bluetooth stack.

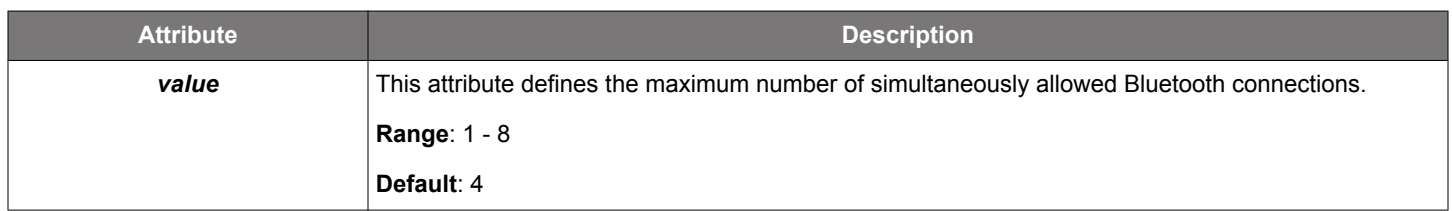

**Example**: Setting the maximum number of simultaneously allowed Bluetooth connections to 8.

```
<software>
    <max_connections value="8" />
</software>
```
#### **2.6 <image>**

The XML element **<image>** defines the name of the .BIN firmware file output by the BGBuild compiler. BIN files can be flashed with the Simplicity Commander application.

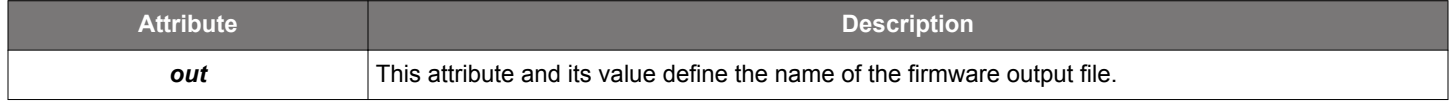

#### **Example**: Naming the firmware output file.

```
<image out="firmware.bin"/>
```
# **2.7 <build>**

The XML element **<build>** defines the name of the .HEX and .EBL firmware files output by the BGBuild compiler. HEX files can be flashed with the Simplicity Commander application and EBL files are used for OTA and NCP (UART) firmware updates.

# **Created files**

- *stack.ebl* this file contains only the stock. Used only with OTA updates
- *app.ebl* this file contains only the application and excludes the *Bluetooth* stack. Used for both OTA and NCP updates
- *full.ebl* this file contains the *Bluetooth* stack and the application. Used only for NCP updates.
- *.hex* this file contains the *Bluetooth* stack and the application in HEX format to be used with Simplicity Commander application.

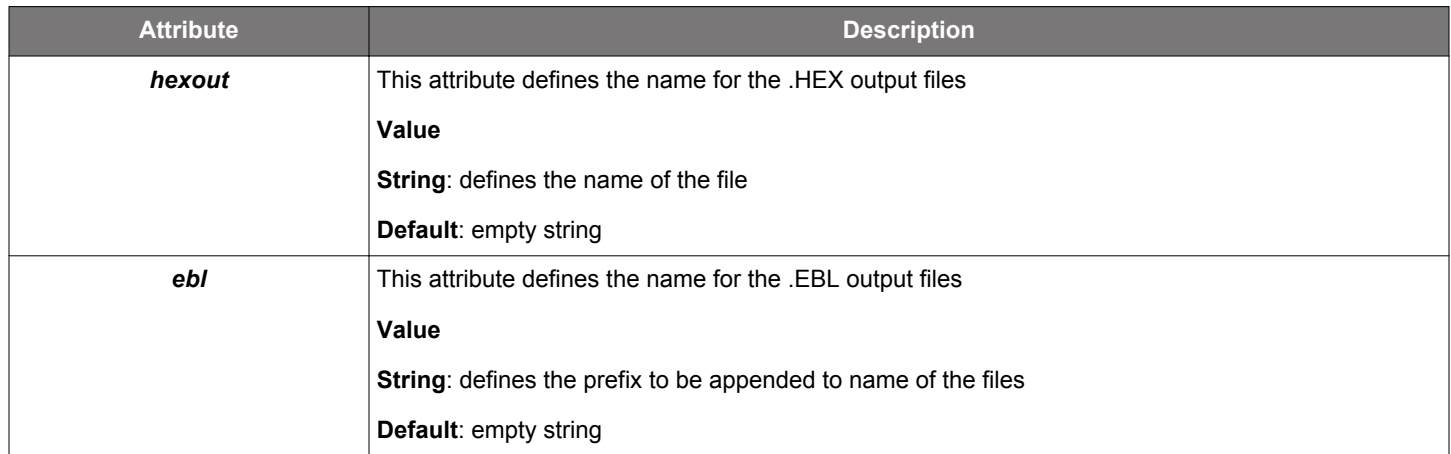

**Example**: Defining the prepended string for *app.dfu* and *full.dfu* file names as *"wstk\_bgapi"*.

```
<!-- Define .hex and .ebl firmware output files -->
<build hexout="wstk_bgapi.hex" ebl="wstk_bgapi" />
```
The above example code will produce the following file names:

- *wstk\_bgapi.hex* Both Bluetooth stack and application for Simplicity Commander
- *wstk\_bgapi\_stack.ebl* Bluetooth stack for OTA
- *wstk\_bgapi\_app.ebl* Application for OTA
- *wstk\_bgapi\_full.ebl* Both Bluetooth stack and application for NCP

#### **2.8 <bootloader>**

The XML element **<bootloader>** can be used to include the bootloader in the firmware image.

For the UART bootloader the interface settings (pins, baud rate etc.) for the bootloader are defined with the <uart> element in the hardware configuration file.

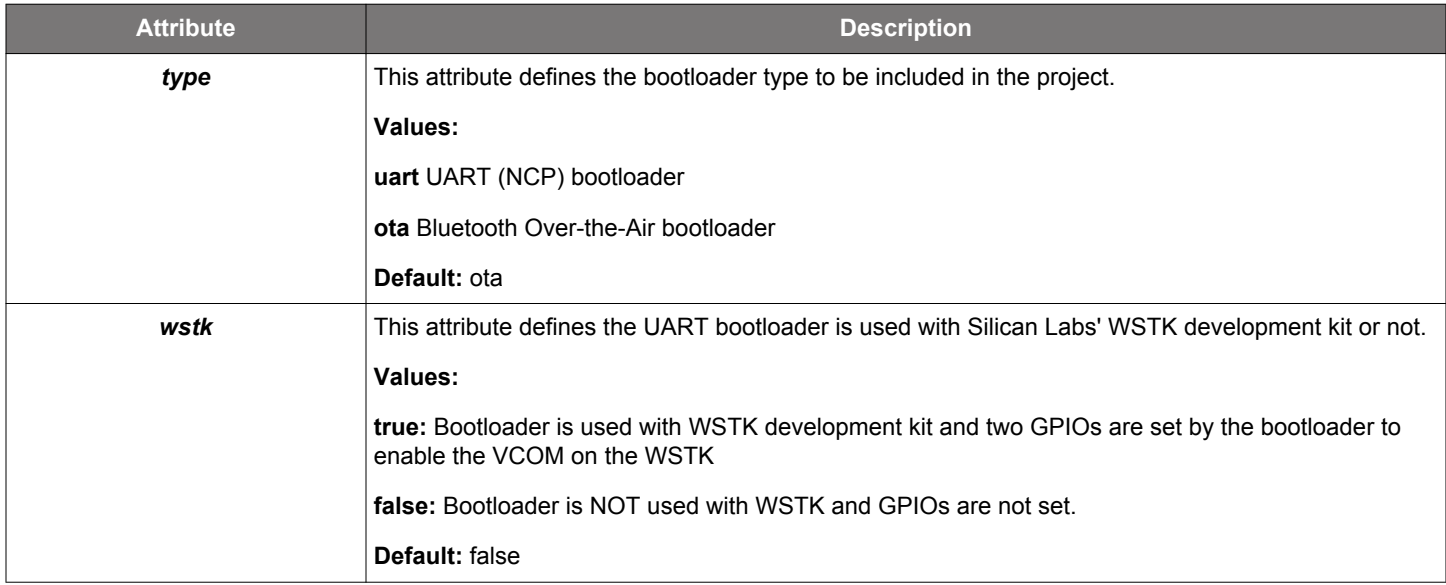

**Example**: Enabling UART bootloader in the firmware.

```
<!-- Include Bootloader with UART DFU support -->
<bootloader type="uart"/>
```
**Example**: Enabling UART bootloader in the firmware for the WSTK development kit.

```
<!-- Include Bootloader with UART DFU support -->
<bootloader type="uart" wstk="true"/>
```
# **2.9 Project File Examples**

**Example:** Project file for a Blue Gecko device with application code implemented using BGScript scripting language.

```
<?xml version="1.0" encoding="UTF-8" ?>
<!-- Project for Blue Gecko -->
<project>
  <!-- GATT service database -->
  <gatt in="gatt.xml" />
  <!-- Local hardware configuration file -->
  <hardware in="hardware.xml" />
  <!-- BGScript source code -->
  <scripting>
      <script in="bgm111demo.bgs" />
  </scripting>
  <!-- Firmware output file (BIN) -->
  <image out="bgm111demo.bin" />
  <!-- .HEX and .EBL firmware output files -->
  <build hexout="bgm111demo.hex" ebl="bgm111demo" />
</project>
```
**Example:** Project file creation for a Blue Gecko device with application code running on an external host (NCP mode).

**Note:** The UART must be enabled in the *hardware.xml* file.

```
<?xml version="1.0" encoding="UTF-8" ?>
<!-- Project for Blue Gecko -->
<project>
  <!-- GATT service database -->
  <gatt in="gatt.xml" />
  <!-- Local hardware configuration file -->
  <hardware in="hardware.xml" />
  <!-- Firmware output file -->
  <image out="WSTK_BGAPI.bin" />
  <!-- .HEX and .EBL firmware output files -->
  <build hexout="WSTK_BGAPI.hex" ebl="WSTK_BGAPI" />
</project>
```
# **3. Hardware Configuration File Syntax**

The hardware configuration file (typically named *hardware.xml*) is the file that describes the hardware interface configuration and settings for both the host and the peripheral interfaces.

The hardware configuration file is a simple XML file. The syntax is described in the following subsections.

**Note:** The examples shown in this section assume the device is BGM111 unless otherwise noted. When using other devices it should be noted that they may have different GPIO pinouts and that some of the examples will need to be modified accordingly.

**Note:** Check available GPIO pins from the device's data sheet and note that the indicated ranges may be a subset of the ones indicated in the tables in this document.

### **3.1 <sleep>**

The XML element **<sleep>** can be used to allow or disallow the use of **EM2** sleep mode.

**Note:** The device wakes up when the wake-up pin changes state to the defined active state and stays wake as long as the wake-up is held in active state.

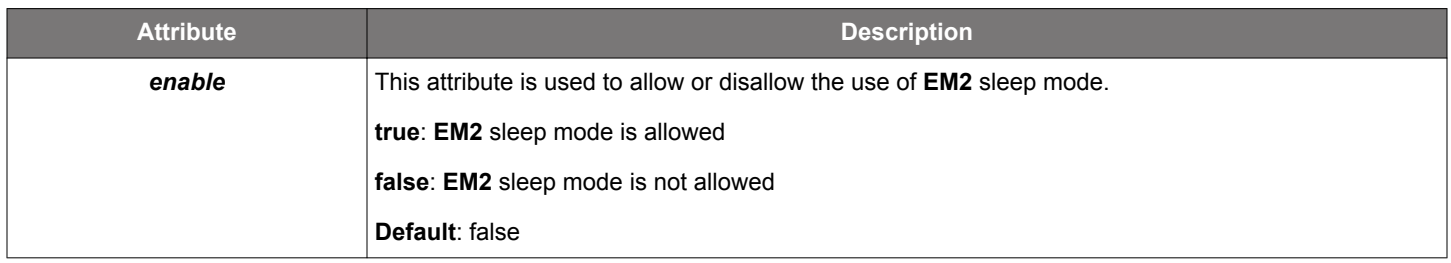

### **Example**: Allowing the use of EM2 sleep mode.

<sleep enable="true" />

# **3.2 <wake\_up>**

The XML element **<wake\_up>** can be used to configure an I/O pin to wake the device up from **EM2** mode. This is needed if the device is used in NCP mode and **EM2** power save mode is enabled with <**sleep**>.

When the device is in **EM2** mode the host UART will be disabled and the host MUST use the wake-up pin to wake the device up before sending any BGAPI commands to it.

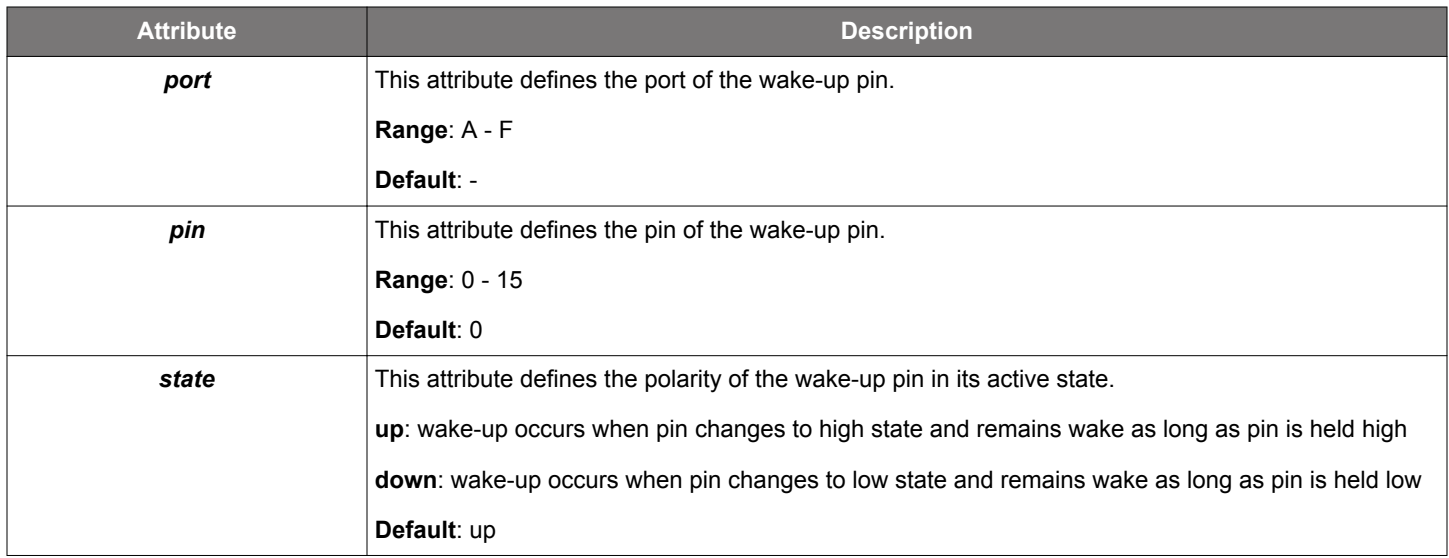

**Example**: Enabling **EM2** mode with wake-up pin configured to port B pin 0.

<wake\_up port="b" pin="0" state="up" />

# **3.3 <host\_wake\_up>**

The XML element **<host\_wake\_up>** can be used to configure an I/O pin, which is used to wake up the host MCU when the Bluetooth device sends data or events over the host interface. The external host must then use UART flow control signals (or wake immediately) so that the Bluetooth device can send data to it. This feature is needed if the device is used in NCP mode and the host MCU is sleeping and needs to be woken up when the data or events are received over the host interface.

Notice that the host wake-up pin is only meant to wake up the host from sleep and it does not necessarily remain active during the UART transmission. The host therefore should not go back to sleep after the host wake-up pin is de-asserted, but only after all the expected data has been received over UART.

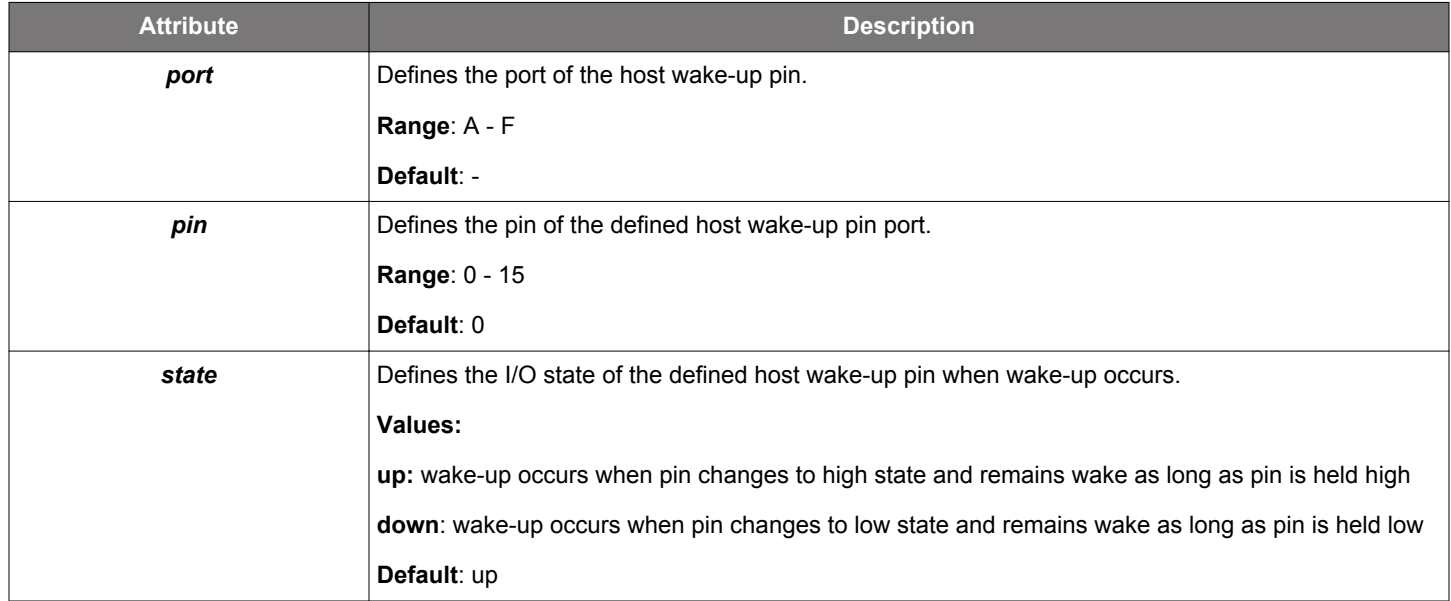

**Example**: Configuring host wake-up pin to port F pin 6. In WSTK Development Kit SLWSTK6101B and for the Radio Board 4300A, this pin connects the host wake-up pin to LED0 on the WSTK Main Board.

<host\_wake\_up port="f" pin="6" state="down" />

#### **3.4 <uart>**

The XML element <uart> and its attributes are used to configure the UART interface settings.

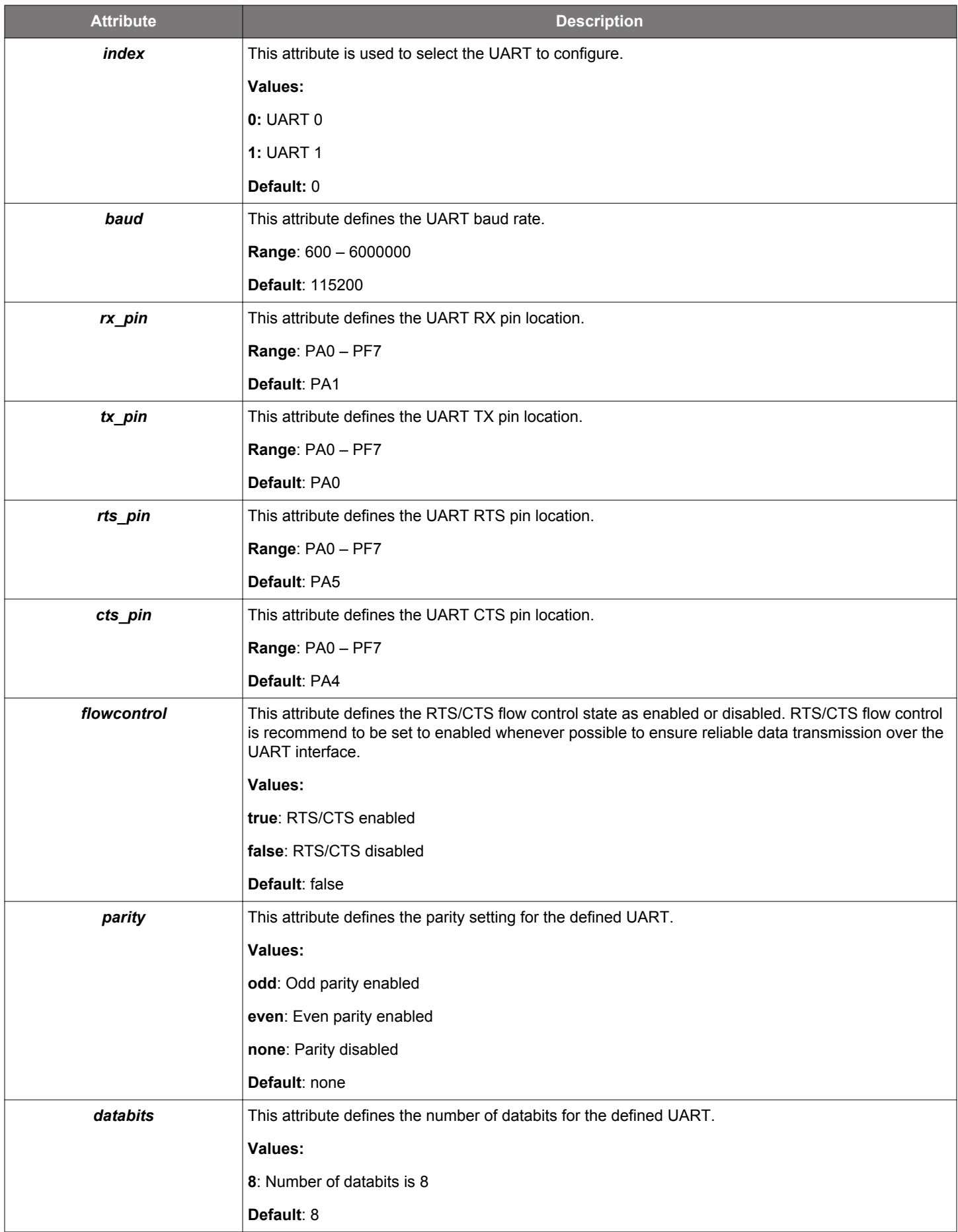

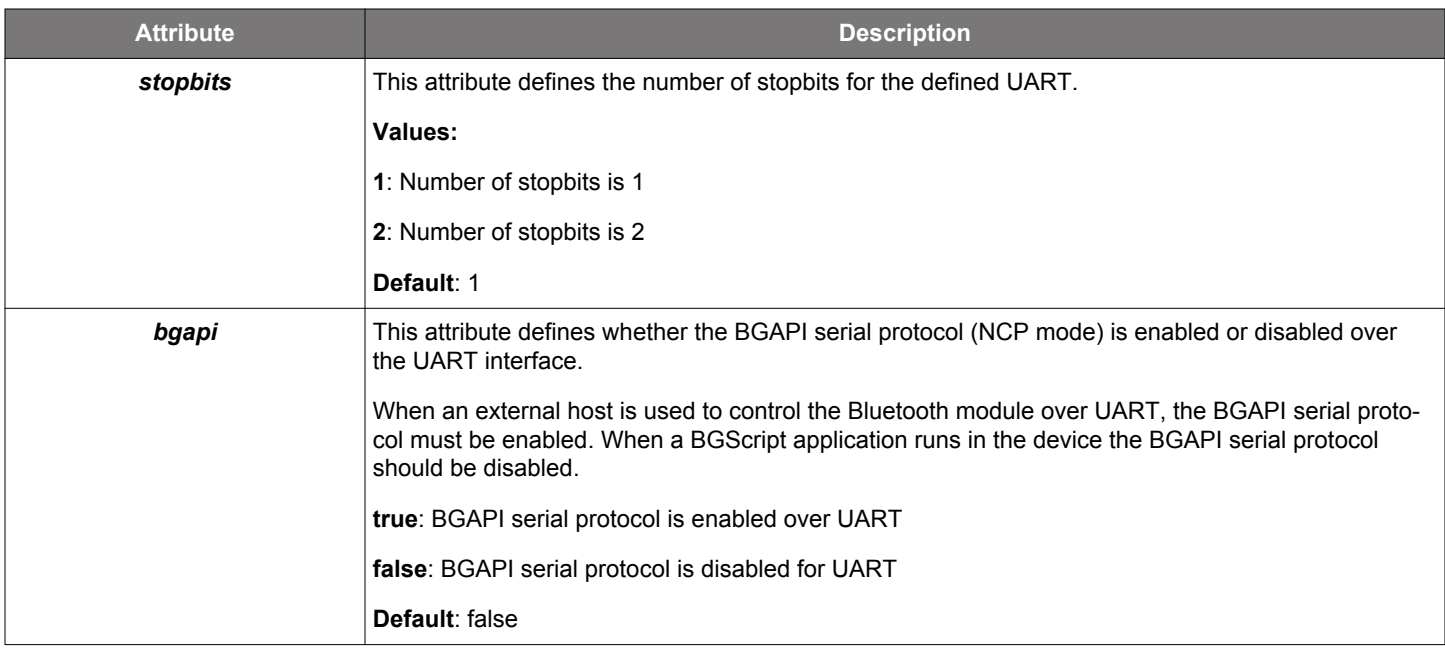

**Example**: Enabling UART at 115200 bps, disabling RTS/CTS flow control and disabling BGAPI serial protocol. Default pin mappings are used. BGScript application has control over UART.

<uart index="1" baud="115200" flowcontrol="false" bgapi="false" />

**Example**: Enabling UART at 460800 bps, enabling RTS/CTS flow control and enabling BGAPI serial protocol. Default pin mappings are used.

<uart index="1" baud="460800" flowcontrol="true" bgapi="true" />

## **3.5 <i2c>**

The XML element **<i2c>** and its attributes are used to configure the I2C interface settings.

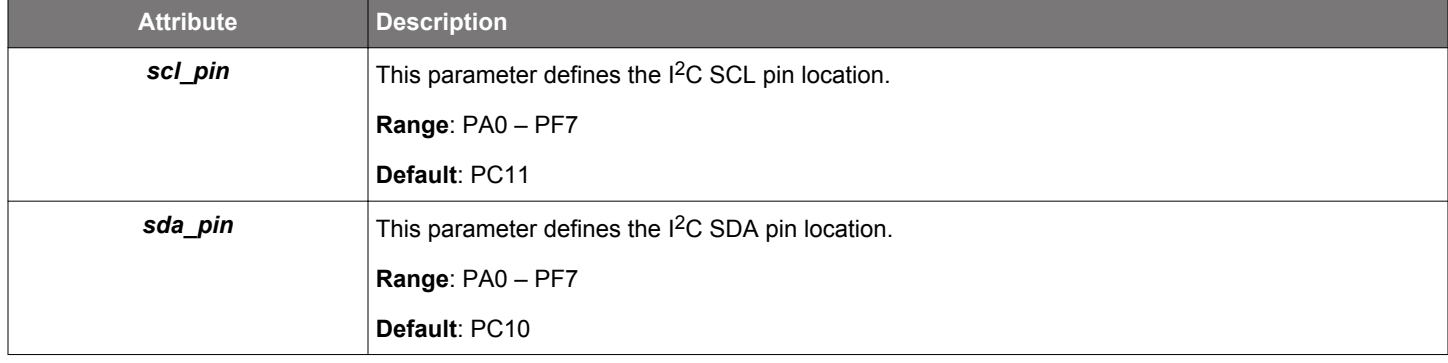

**Example**: Enabling I<sup>2</sup>C into pins PC10 (SDA) and PC11 (SCL).

**Note:** On the SLWSTK6101B Main Board the RHT sensor uses these pins.

<i2c scl\_pin="PC11" sda\_pin="PC10" />

# **3.6 <gpio>**

The XML element **<gpio>** and its attributes are used to configure the GPIO pin settings.

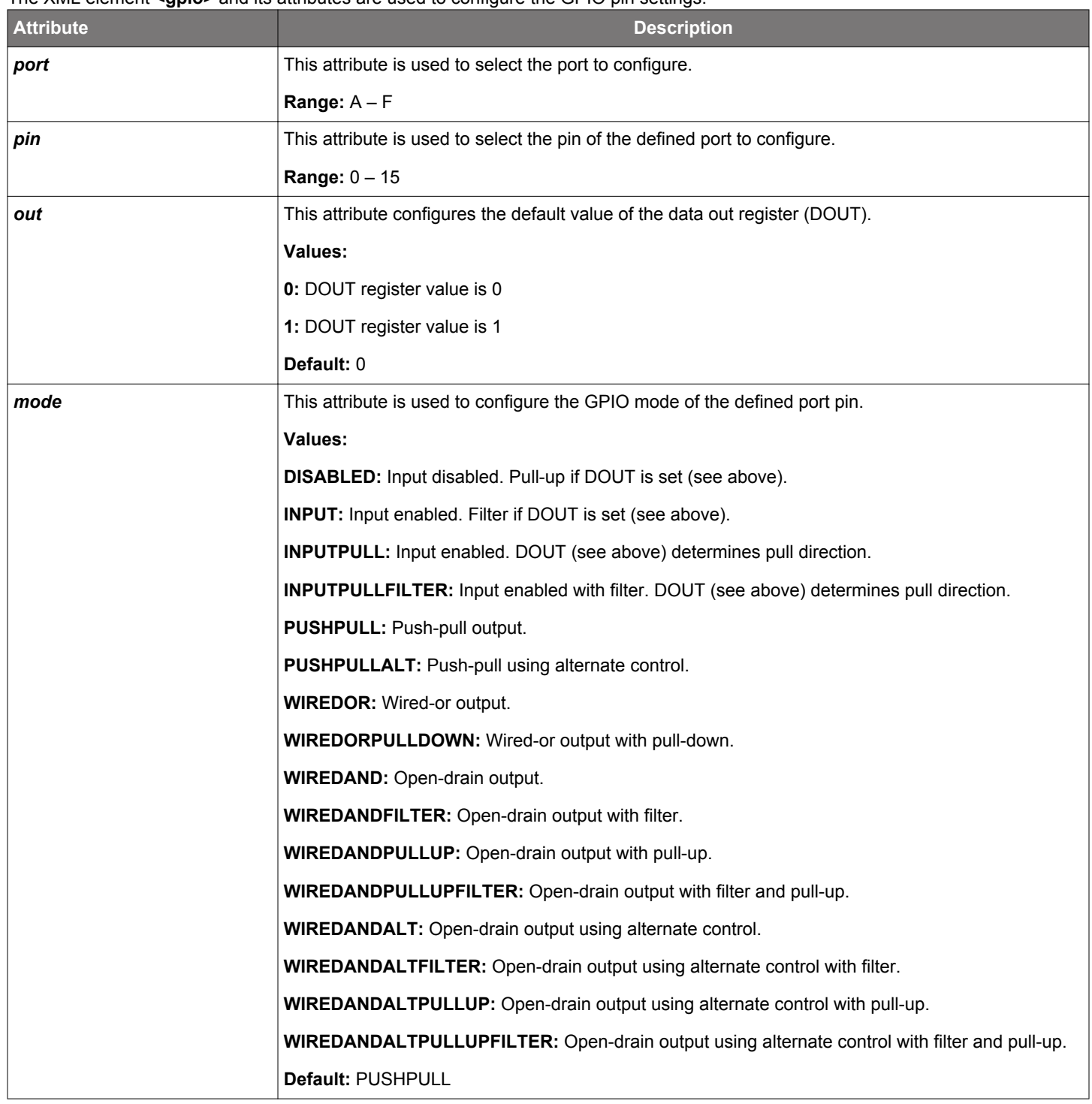

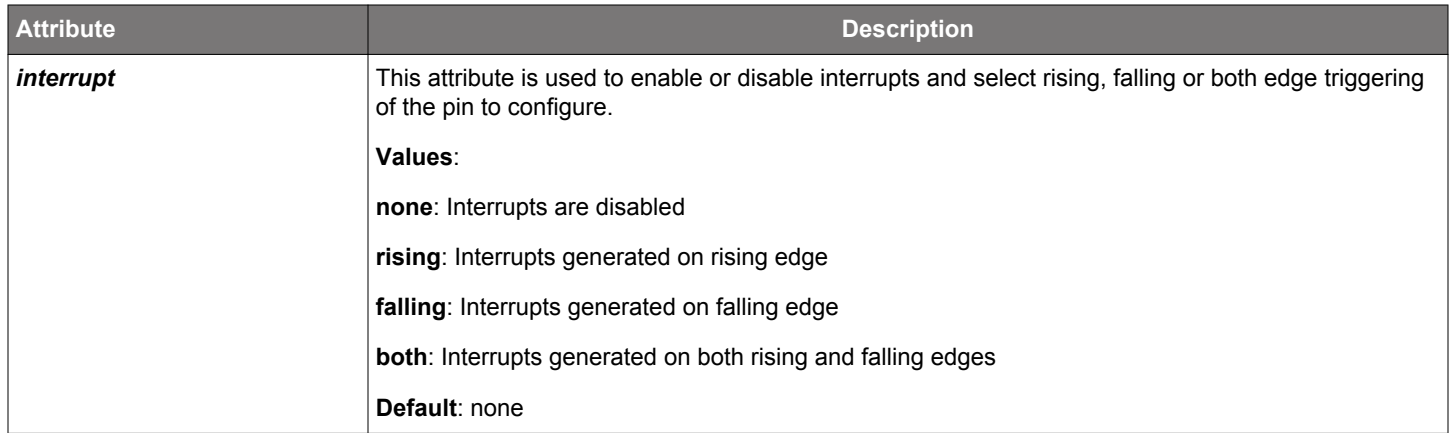

# **The examples below apply for BGM111 and WSTK Main Board.**

**Example**: Enabling the built-in VCOM (UART-to-USB bridge) on the WSTK Main Board requires that Port A pin 5 and and Port A pin 3 are configured as an outputs. The following GPIO configuration must be used with WSTK if UART functionality is needed. Port A pin 5 acts as the VCOM\_ENABLE and Port A pin 3 acts as the CTS signal that is set to a constant value '0'.

```
<gpio port="A" pin="5" mode="pushpull" out="1" />
<gpio port="A" pin="3" mode="pushpull" out="0" />
```
**Example**: Configuring both LED0 (Port F pin 6) and LED1 (Port F pin 7) on the SLWSTK6101B Main Board with default state "0", which means the LEDs are on (active low).

```
\leftarrow :-- LEDO -->
<gpio port="F" pin="6" mode="pushpull" out="0" />
\leftarrow : -- LED1 -->
<gpio port="F" pin="7" mode="pushpull" out="0" />
```
# **Pin Configuration**

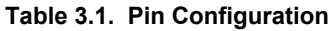

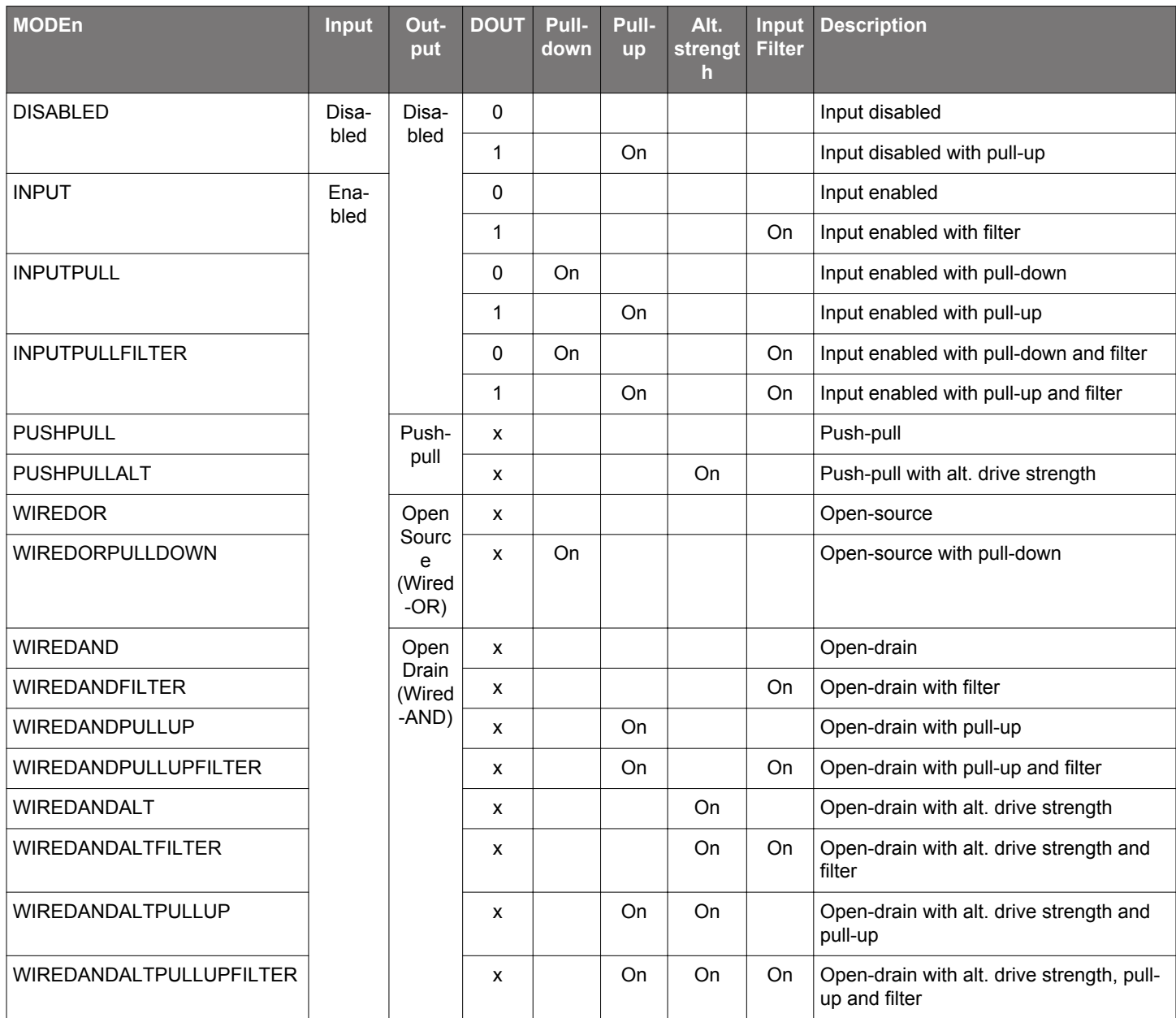

**Note:** x = Don't care

# **3.7 <adc>**

The XML element **<adc>** is used for configuring the ADC settings.

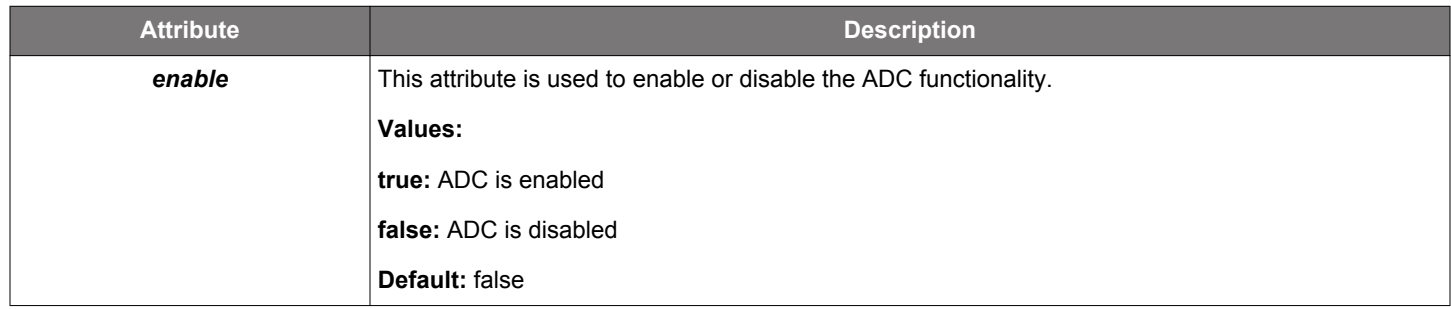

# **Example**: Enabling ADC.

<adc enable="true" />

### **3.8 <ctune>**

The XML element **<ctune>** can be used to configure the crystal High-Frequency Crystal (HFXO) frequency tuning value.

Normally this value should not be changed and the default value can be used. However, on EFR32 SoC designs the ctune value may need to be adjusted based on the hardware design.

**Note:** For more information on the selection of the **<ctune>** value for an SoC, see the related SoC's Reference Manual.

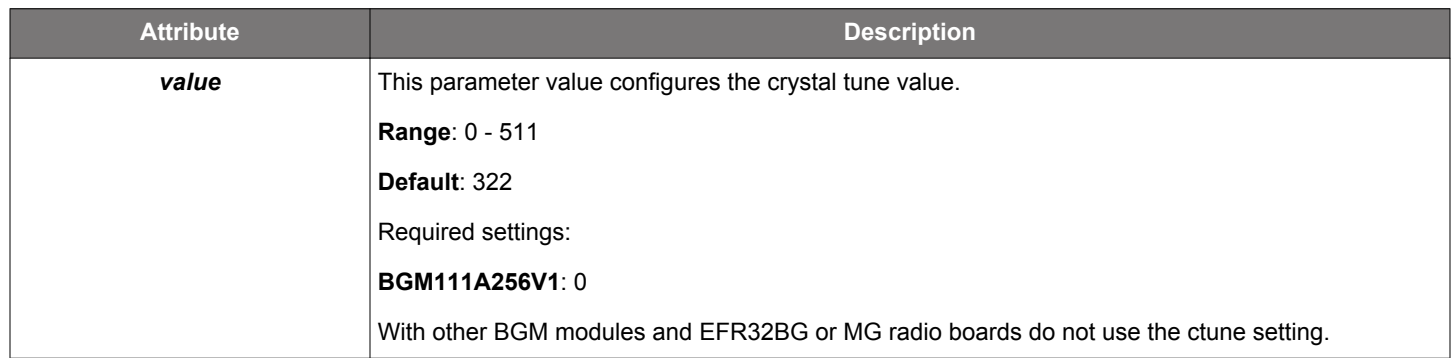

**Example**: Setting crystal tune value for BGM111A256V1.

<ctune value="0" / >

## **3.9 <lfxo>**

The XML element <Ifxo> can be used to define whether the Low Frequency Crystal (LFXO) is present in the system or not.

All Blue Gecko modules have the LFXO built in, which means that the value of the attribute of this XML element must be set to true (which is also the default value). With Blue Gecko SoC designs you can decide not to use the LFXO to optimize BoM cost.

**Note: EM2** or more aggressive sleep modes are not available if LFXO is not present.

**Note:** LFXO must be defined if **EM2** mode (sleep mode) is required. If LFXO is not defined Low Frequency RC Oscillator (LFRC) is used, which prevents the use of **EM2** sleep mode.

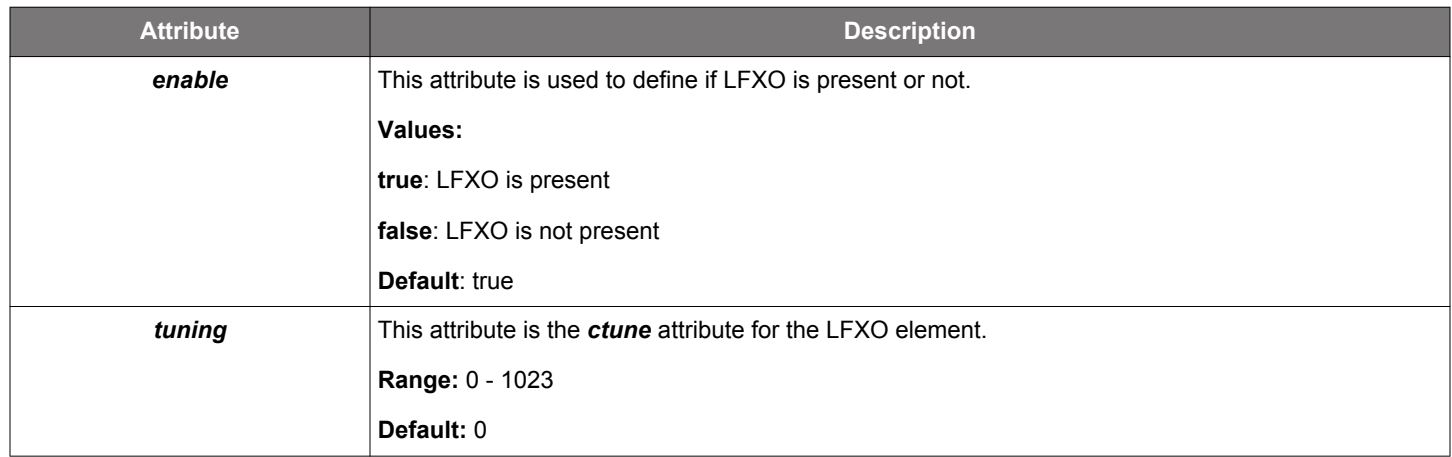

### **Example**: Disabling LXFO.

```
<lfxo enable="false" />
```
# **3.10 <dcdc>**

The XML attribute **<dcdc>** is used to enable or disable the DC-DC bypass mode.

**Note:** The data below applies for BGM111 and BGM113. For other device types consult the device's datasheet.

When DC/DC is enabled, supply voltage range is 2.4 to 3.8 V.

When DC/DC is disabled, supply voltage range is 1.85 to 3.8 V.

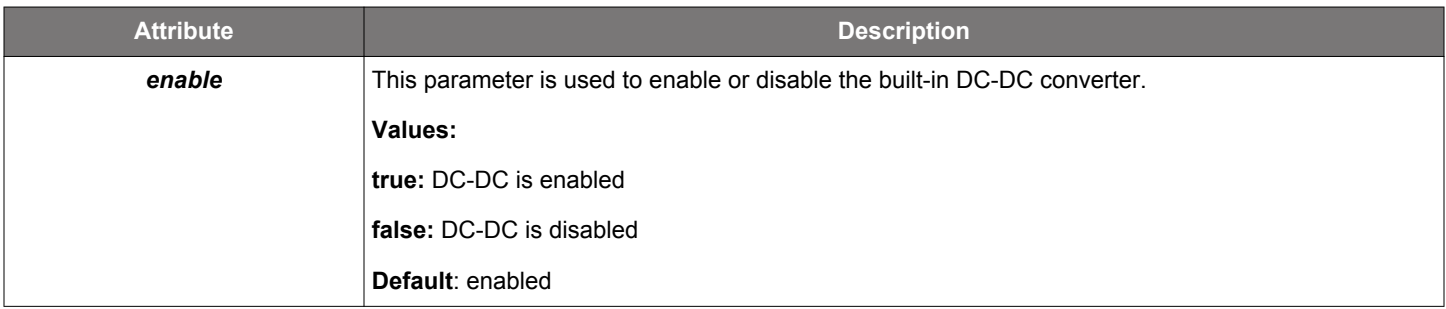

**Example**: Enabling the built-in DC/DC.

```
<!-- Enable DC/DC converter -->
<dcdc enable="true" />
```
**Example**: Disabling the built-in DC/DC.

```
<!-- Disable DC/DC converter -->
<dcdc enable="false" />
```
# **3.11 <pti>**

The XML element **<pti>** can be used to enable or disable the packet trace feature on the Blue Gecko Bluetooth hardware. Packet trace outputs the Bluetooth packets sent and received by the Blue Gecko hardware via a special hardware interface. They can be viewed in the Simplicity Studio's Network Analyzer tool. The packet trace feature is useful for debugging the Bluetooth communications and error situations.

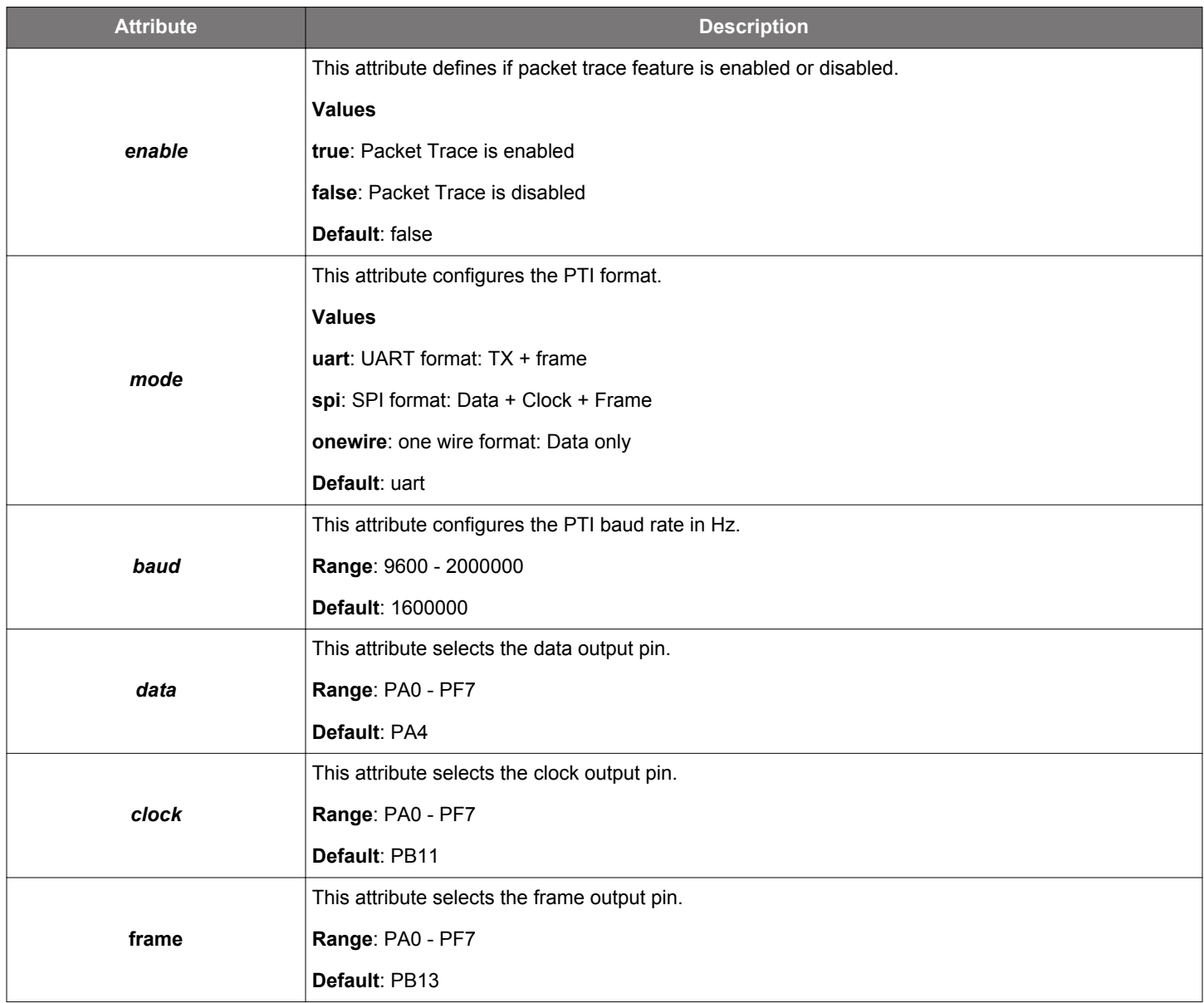

**Example**: Enabling packet trace with default settings.

<pti enable="true" />

# **3.12 <obssel>**

The XML element **<obssel>** is used to enable or disable the pins indicating that the device is either transmitting (TX) or receiving (RX) data via RF interface.

**Note:** TX and RX pins must be physically different pins. You cannot use the same pin for both indications.

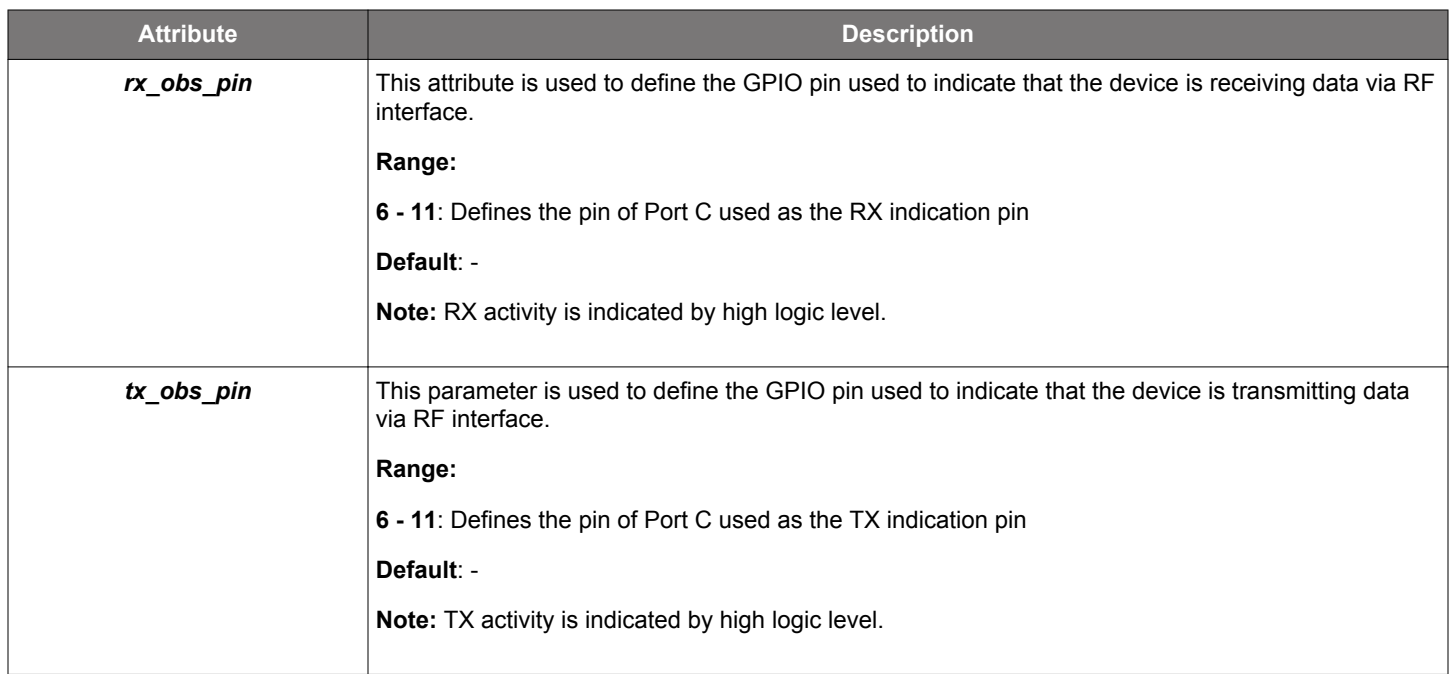

**Example**: Setting RX and TX indication pins as RX = Port C pin 6 and TX = Port C pin 7.

<!-- Enable TX and RX indication pins --> <obssel rx\_obs\_pin="6" tx\_obs\_pin="7" />

# **3.13 <ota>**

The XML element **<ota>** is used to configure the OTA options for OTA DFU mode.

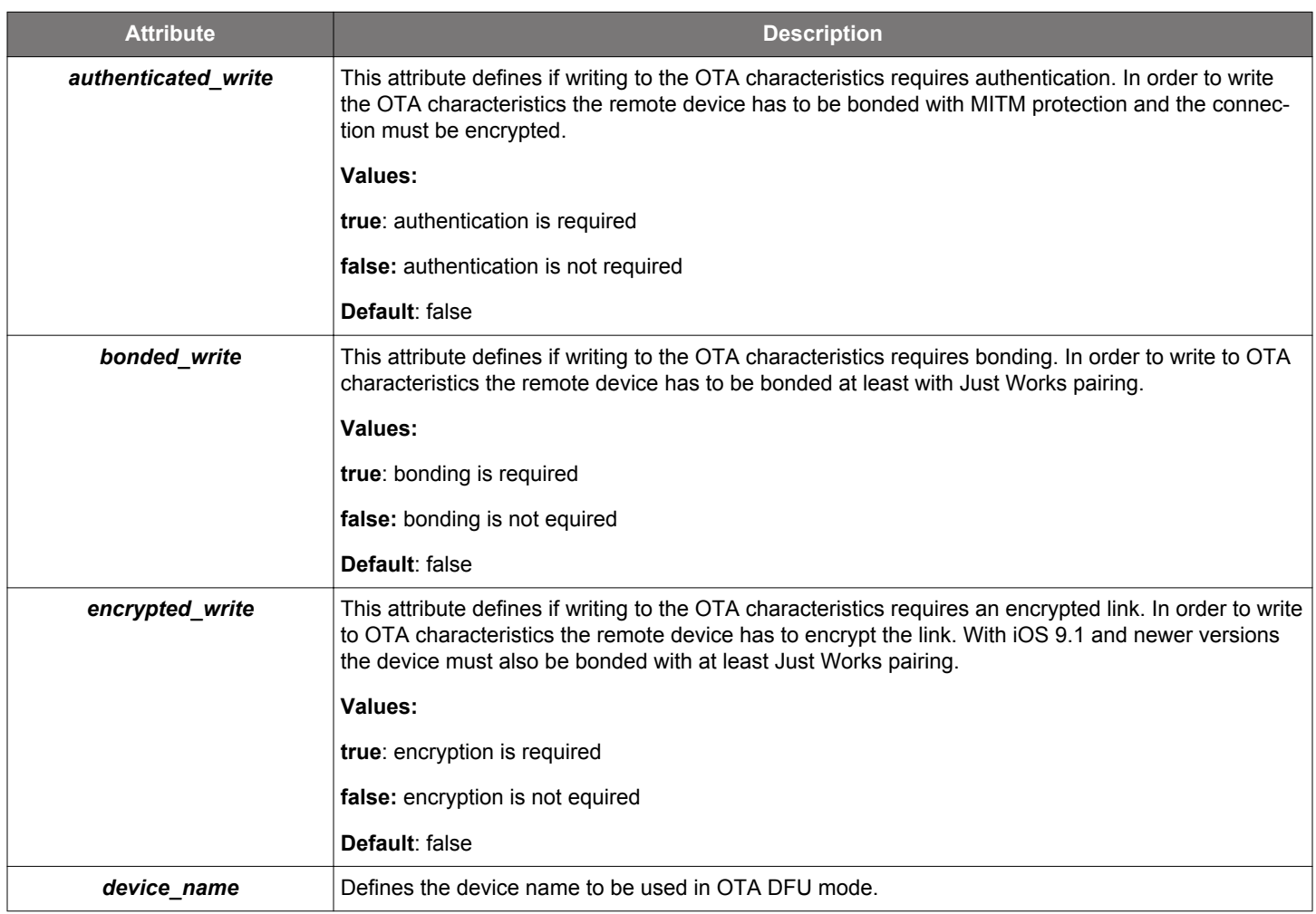

**Example**: Setting the OTA device name to "My OTA" with authenticated write protection.

<ota authenticated\_write="true" device\_name="My OTA" />

#### **3.14 Hardware Configuration File Examples**

The example below (written for BGM111) shows how to create a hardware configuration file for a Blue Gecko Bluetooth device, where the application is implemented with BGScript scripting language and both UART and I<sup>2</sup>C interfaces are enabled and controlled by the script application.

**Example:** Hardware configuration with both UART and I<sup>2</sup>C enabled.

```
<?xml version="1.0" encoding="UTF-8" ?>
<hardware>
    <!-- UART configuration -->
    <!-- Settings: UART 1 enabled, @115200bps, no RTS/CTS and BGAPI serial protocol is disabled -->
    <uart index="1" baud="115200" flowcontrol="false" bgapi="false" />
    <!-- I2C configuration -->
    <!-- Settings: SCL pin PC11 and SDA pin PC10 -->
    <i2c scl_pin="PC11" sda_pin="PC10" />
```
</hardware>

**Example:** A host-based project (NCP) with BGAPI serial protocol enabled for WSTK VCOM.

```
<?xml version="1.0" encoding="UTF-8" ?>
<hardware>
    <!-- UART configuration -->
    <!-- Settings: UART 1 enabled, @115200bps, no RTS/CTS and BGAPI serial protocol enabled -->
    <uart index="1" baud="115200" flowcontrol="false" bgapi="true" />
    <!-- Enable UART on WSTK -->
    <!-- PA5 as output, PA3 as output -->
    <gpio port="A" pin="5" mode="pushpull" out="1" />
    <gpio port="A" pin="3" mode="pushpull" out="0" />
</hardware>
```
# **4. Compiling the Project and Verifying Configuration**

The BGScript or NCP project can be either compiled from the command line using the BGBuild compiler or from Simplicity Studio using a BGTool application.

To compile the project from the command line run bgbuild.exe, which is delivered in the SDK.

### **Usage**:

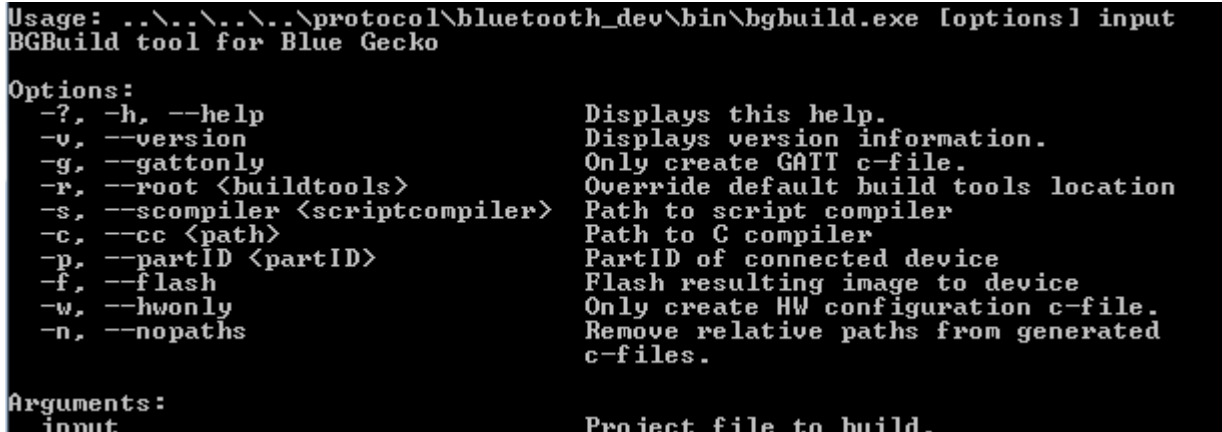

The most common options are highlighted below:

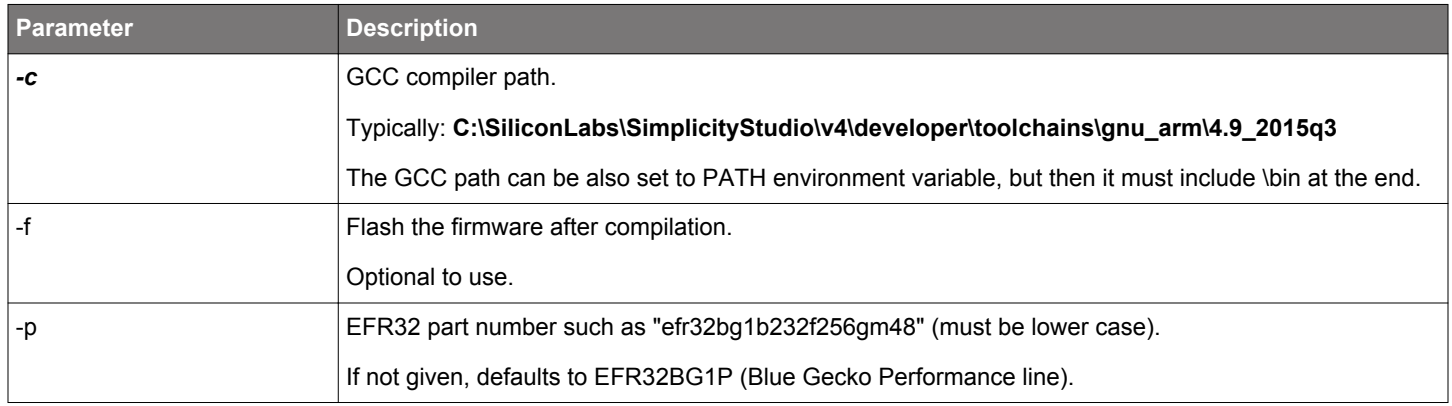

**Example**: Compiling empty.bgproj BGScript project with BGBuild compiler.

bgbuild.exe -c C:\SiliconLabs\SimplicityStudio\v4\developer\toolchains\gnu\_arm\4.9\_2015q3 empty.bgproj

**Example**: Compiling and flashing a BGscript project.

bgbuild.exe -f -c C:\SiliconLabs\SimplicityStudio\v4\developer\toolchains\gnu\_arm\4.9\_2015q3 empty.bgproj

Note: bgbuild.exe is located in folder **..\..\..\..\protocol\bluetooth\_dev\bin\** in relation to **examples\_bgscript** folder.

In order to compile the project with BGTool in Simplicity Studio.

- 1. Run Simplicity Studio and select the connected device form the devices view on the left.
- 2. Start the BGTool application and go to the Upload tool page.
- 3. Select the project file and click [**Build**].

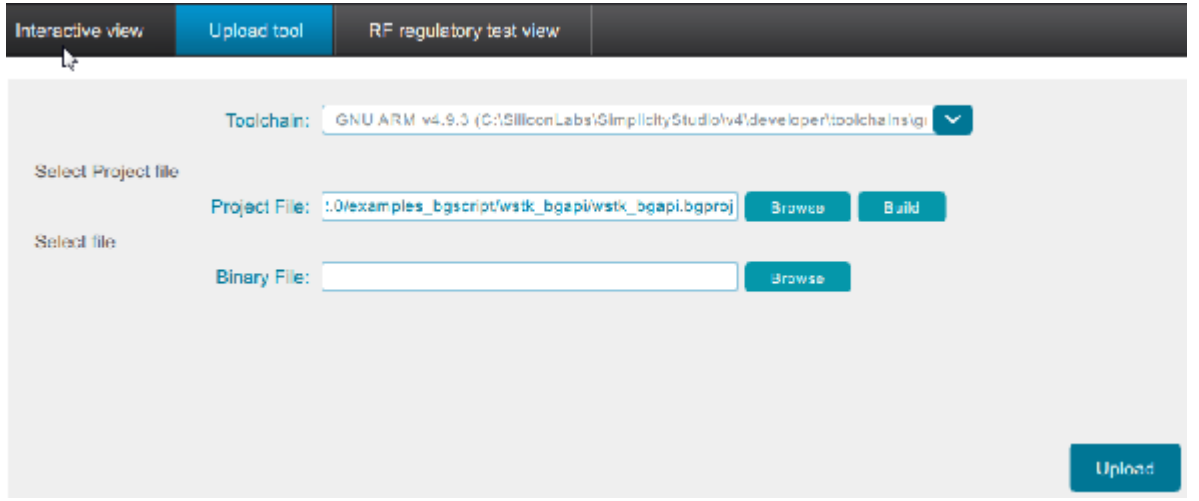

The following table lists possible output parameters that may be listed in the *Build result* output window. Some parameters might not be listed, depending on the content and settings defined in the project file.

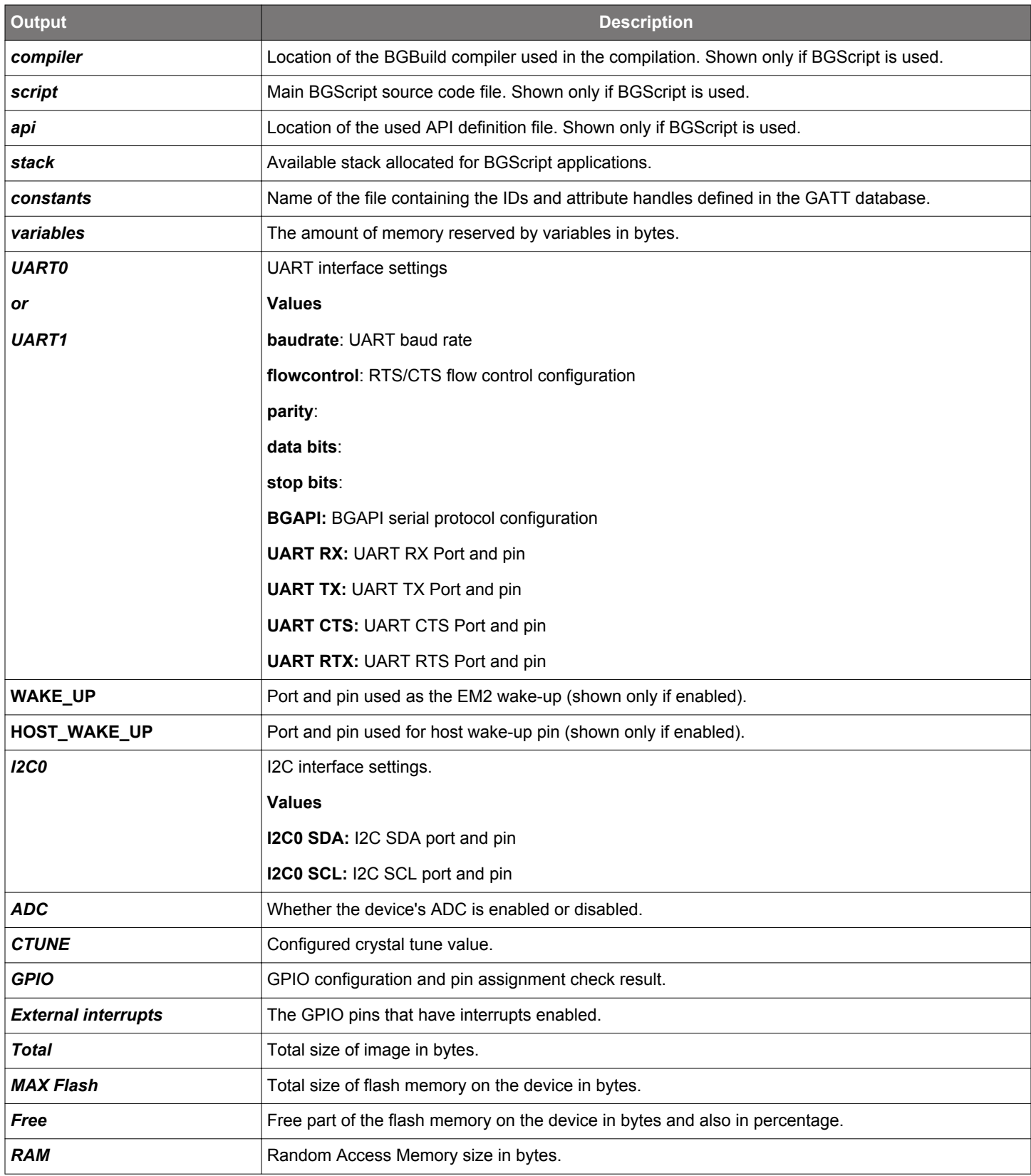

# **5. Factory Default Configuration**

The BGM111 and BGM113 modules are delivered with a pre-installed firmware from the factory, which enables the Network Co-Processor (NCP) over UART interface. In this mode the Bluetooth modules can be controlled with the BGAPI serial protocol over the UART interface.

The factory default settings are described below.

# **Factory Default Configuration for BGM111**

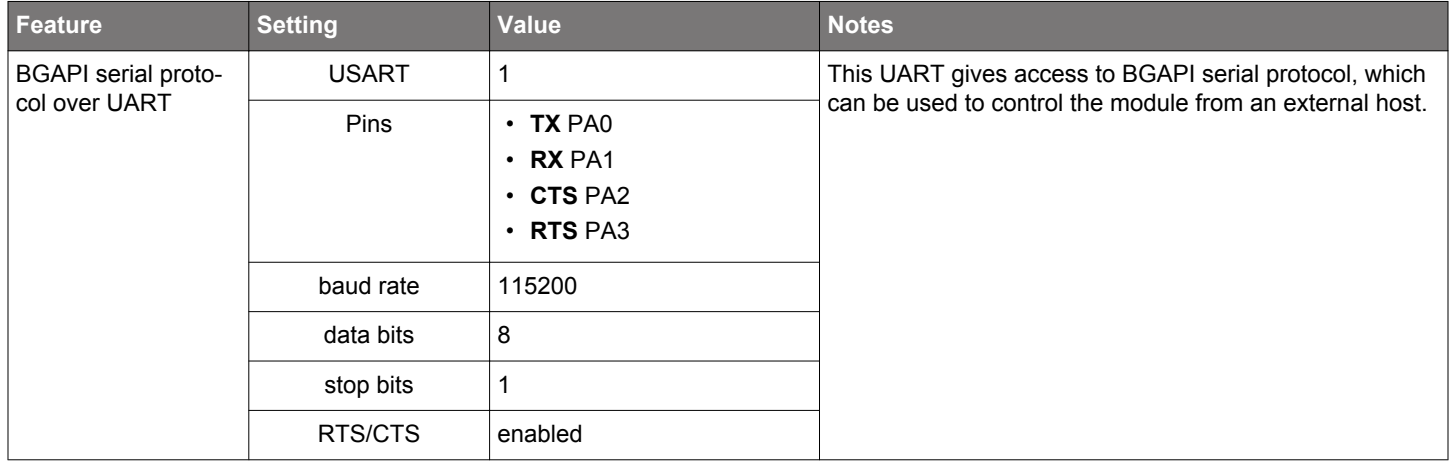

# **Factory Default Configuration for BGM113**

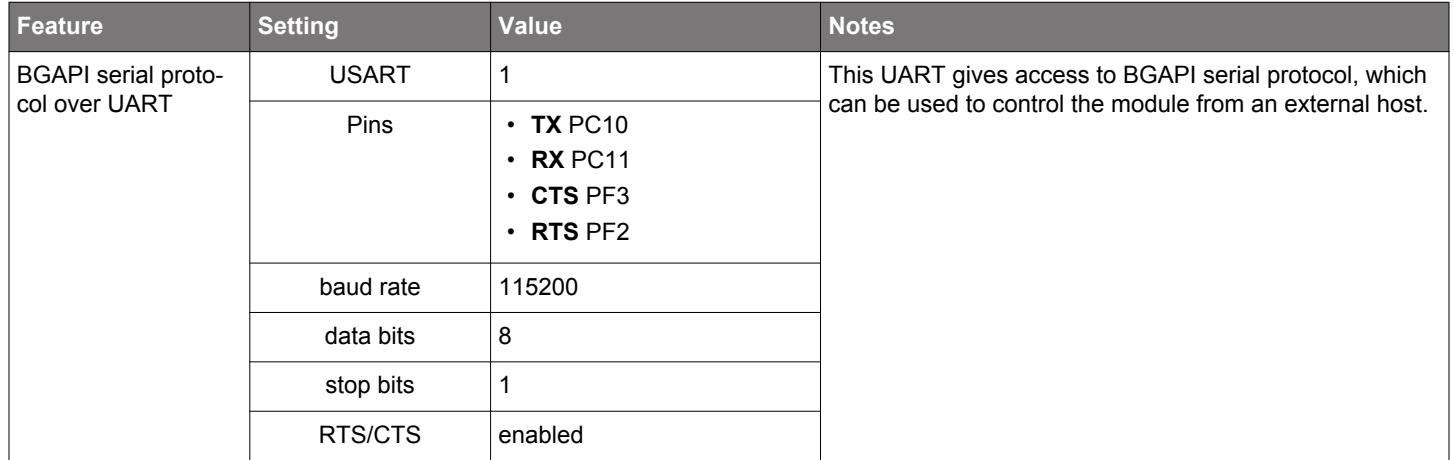

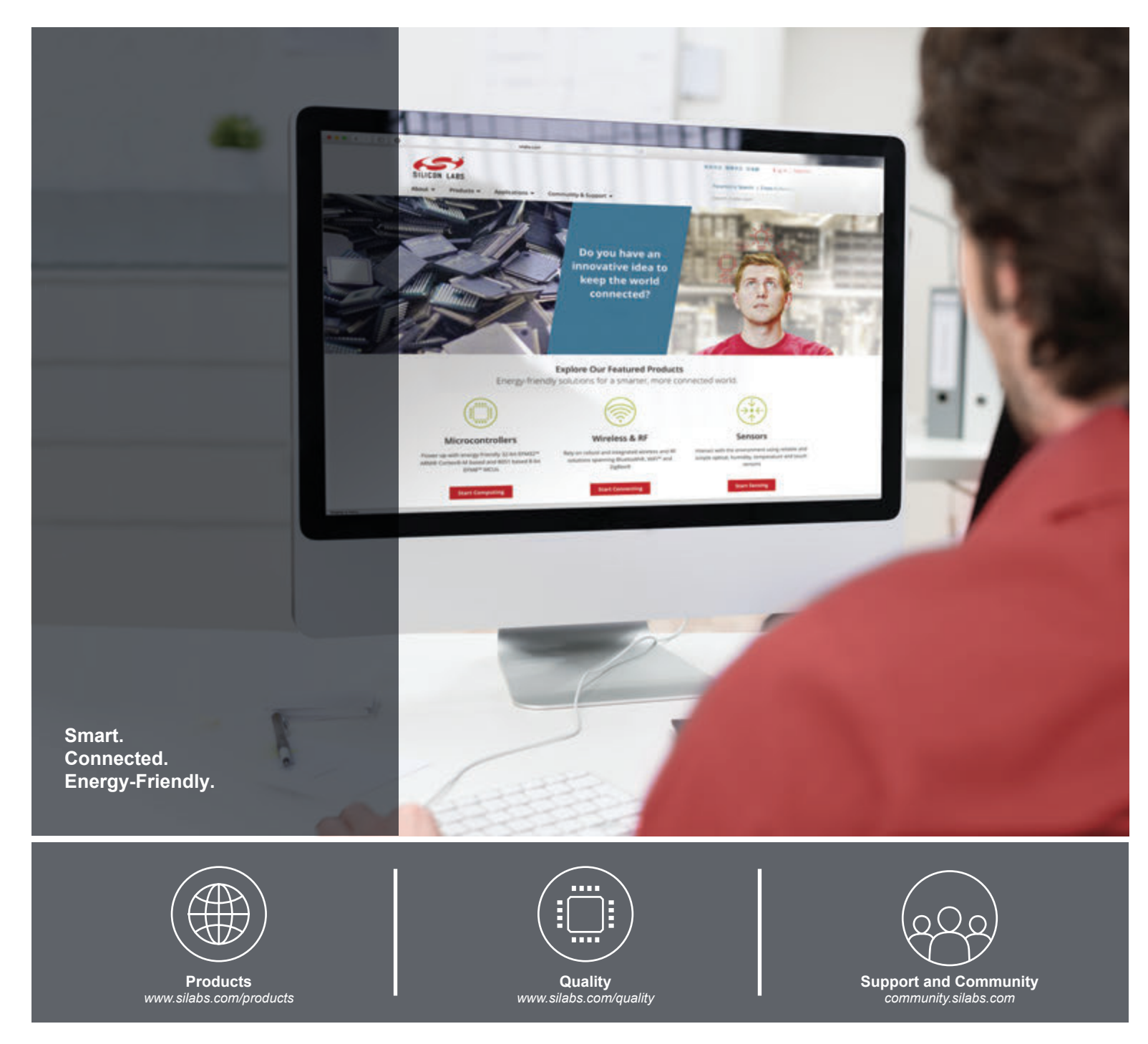

#### **Disclaimer**

Silicon Labs intends to provide customers with the latest, accurate, and in-depth documentation of all peripherals and modules available for system and software implementers using or intending to use the Silicon Labs products. Characterization data, available modules and peripherals, memory sizes and memory addresses refer to each specific device, and "Typical" parameters provided can and do vary in different applications. Application examples described herein are for illustrative purposes only. Silicon Labs reserves the right to make changes without further notice and limitation to product information, specifications, and descriptions herein, and does not give warranties as to the accuracy or completeness of the included information. Silicon Labs shall have no liability for the consequences of use of the information supplied herein. This document does not imply or express copyright licenses granted hereunder to design or fabricate any integrated circuits. The products are not designed or authorized to be used within any Life Support System without the specific written consent of Silicon Labs. A "Life Support System" is any product or system intended to support or sustain life and/or health, which, if it fails, can be reasonably expected to result in significant personal injury or death. Silicon Labs products are not designed or authorized for military applications. Silicon Labs products shall under no circumstances be used in weapons of mass destruction including (but not limited to) nuclear, biological or chemical weapons, or missiles capable of delivering such weapons.

#### **Trademark Information**

Silicon Laboratories Inc.® , Silicon Laboratories®, Silicon Labs®, SiLabs® and the Silicon Labs logo®, Bluegiga®, Bluegiga Logo®, Clockbuilder®, CMEMS®, DSPLL®, EFM®, EFM32®, EFR, Ember®, Energy Micro, Energy Micro logo and combinations thereof, "the world's most energy friendly microcontrollers", Ember®, EZLink®, EZRadio®, EZRadioPRO®, Gecko®, ISOmodem®, Micrium, Precision32®, ProSLIC®, Simplicity Studio®, SiPHY®, Telegesis, the Telegesis Logo®, USBXpress®, Zentri, Z-Wave and others are trademarks or registered trademarks of Silicon Labs. ARM, CORTEX, Cortex-M3 and THUMB are trademarks or registered trademarks of ARM Holdings. Keil is a registered trademark of ARM Limited. All other products or brand names mentioned herein are trademarks of their respective holders.

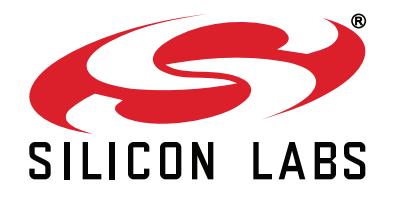

**Silicon Laboratories Inc. 400 West Cesar Chavez Austin, TX 78701 USA**

# **http://www.silabs.com**